# **uts-server - RFC 3161 Timestamp Server**

*Release 0.1.8*

**Apr 22, 2017**

## Contents

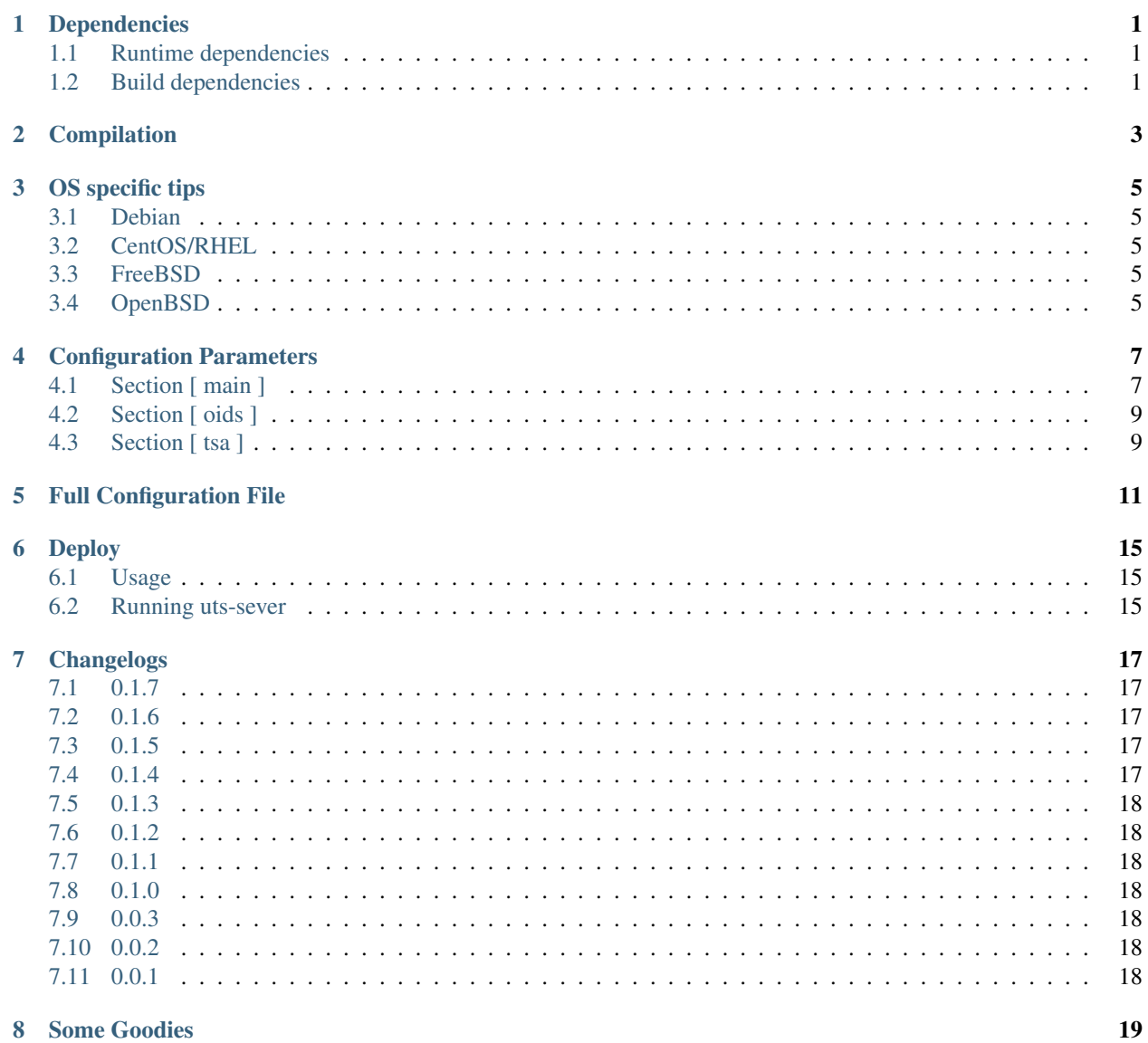

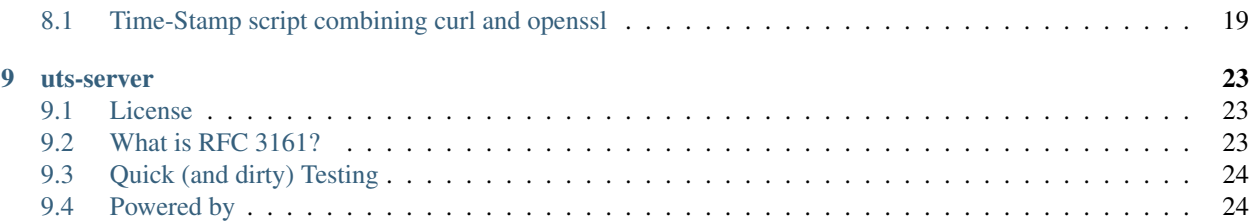

## Dependencies

## <span id="page-4-1"></span><span id="page-4-0"></span>**Runtime dependencies**

List of dependencies uts-server relies on to run:

- [OpenSSL.](https://github.com/openssl/openssl)
- [civetweb.](https://github.com/civetweb/civetweb)
- on none GNU LibC, *argp-standalone <https://www.lysator.liu.se/~nisse/misc/argp-standalone-1.3.tar.gz>*

## <span id="page-4-2"></span>**Build dependencies**

List of dependencies needed to build uts-server:

- [CMake](https://cmake.org/)
- either [gcc](https://gcc.gnu.org/) or [clang](https://clang.llvm.org/)

#### Compilation

#### <span id="page-6-0"></span>uts-server is compiled using cmake:

```
# If civetweb is already present on the system
$ cmake .
$ make
# If civetweb is not present.
# this will get the master branch of civetweb from upstream and compile it.
# Only for developpment/testing purposes
$ cmake . -DBUNDLE_CIVETWEB=ON
$ make
# Compile with debug flags
# Only for developpment/testing purposes
$ cmake . -DDEBUG=ON
$ make
# Compile statically
# (in some cases, it might be necessary to still
# link some libraries like dl or gcc_s or pthread, if necessary,
# add -DLINK_DL=ON and/or -DLINK_GCC_S=ON and/or -DLINK_PTHREAD=ON)
$ cmake . -DSTATIC=ON # -DLINK_DL=ON -DLINK_GCC_S=ON -DLINK_PTHREAD=ON
$ make
```
Warning: The BUNDLE\_CIVETWEB exists only for developpment/testing purposes.

Please compile civetweb externally for building a production binary.

Using this option outside of developpment/testing is a bad idea for the following reasons:

- having an external download in a build process is a bad idea
- recovering the master branch ensures that the build may break randomly
- a build proccess should be reproductible which is not the case with this option

OS specific tips

#### <span id="page-8-1"></span><span id="page-8-0"></span>**Debian**

The installation requires installing the following packages:

```
# build dependencies
$ apt-get install libssl-dev cmake clang
```
### <span id="page-8-2"></span>**CentOS/RHEL**

The installation requires installing the following packages:

```
# build dependencies
$ yum insall cmake gcc gcc-c++ openssl-devel
```
#### <span id="page-8-3"></span>**FreeBSD**

The installation requires installing the following packages:

```
# build dependencies
$ pkg add argp-standalone cmake
```
### <span id="page-8-4"></span>**OpenBSD**

The installation requires installing the following packages:

```
# build dependencies
$ pkg_add gcc g++ argp-standalone cmake
# for the test scripts
$ pkg_add python curl
```
To build you must egcc and eg++ (not the old 4.2 gcc in the base system)

```
# set compilers
$ export CC=/usr/local/bin/egcc
$ export CXX=/usr/local/bin/ec++
# then build normally
$ cmake . -DBUNDLE_CIVETWEB=ON && make
```
## Configuration Parameters

## <span id="page-10-1"></span><span id="page-10-0"></span>**Section [ main ]**

Main configuration section (mostly http configuration).

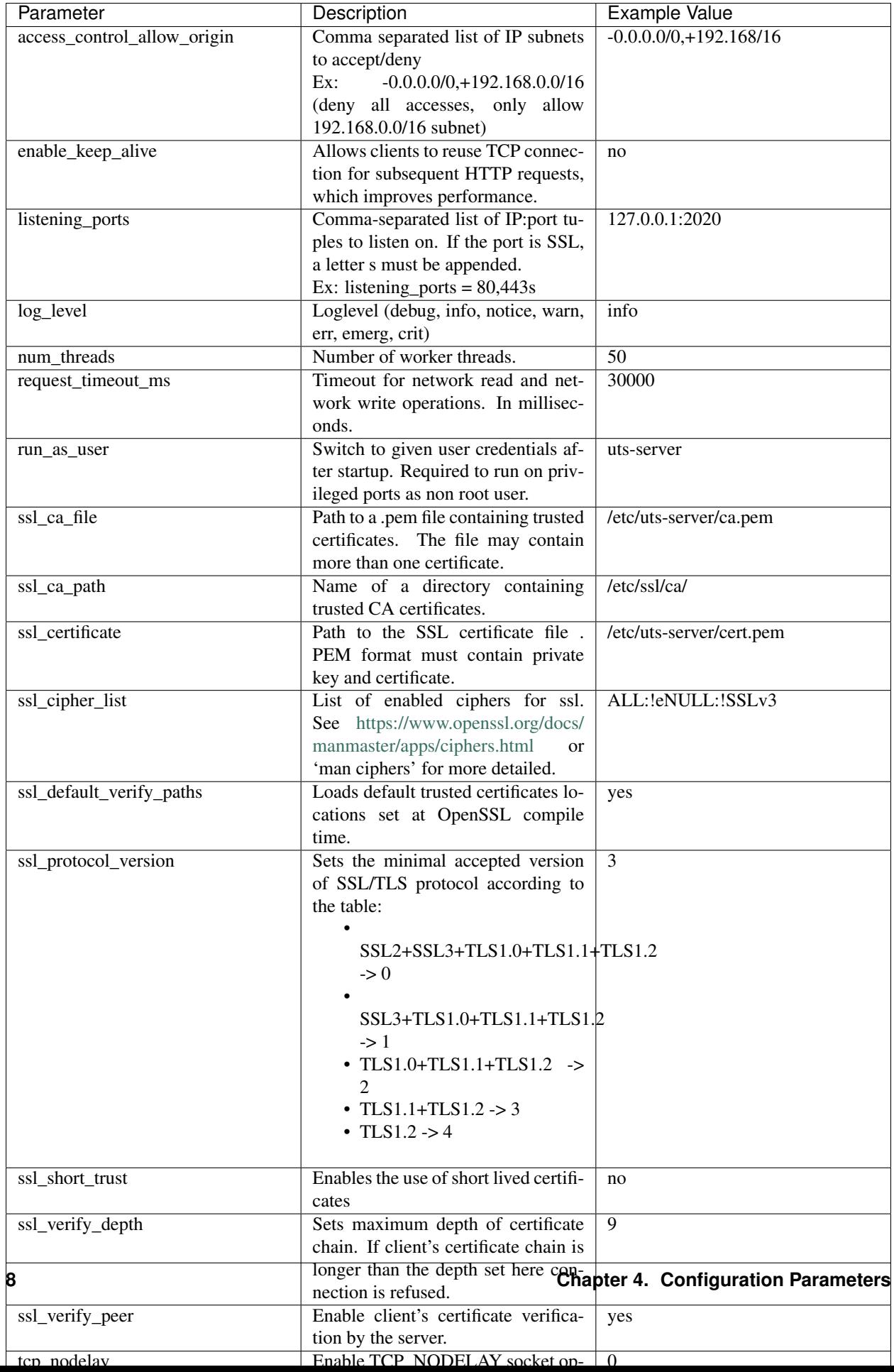

## <span id="page-12-0"></span>**Section [ oids ]**

Section for declaring OID mapping. Just add  $\langle$ name $\rangle$  =  $\langle$ OID $\rangle$  pairs.

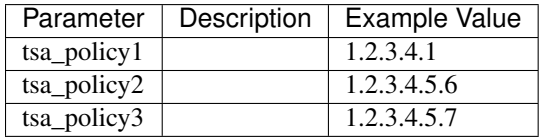

## <span id="page-12-1"></span>**Section [ tsa ]**

TSA configuration parameters.

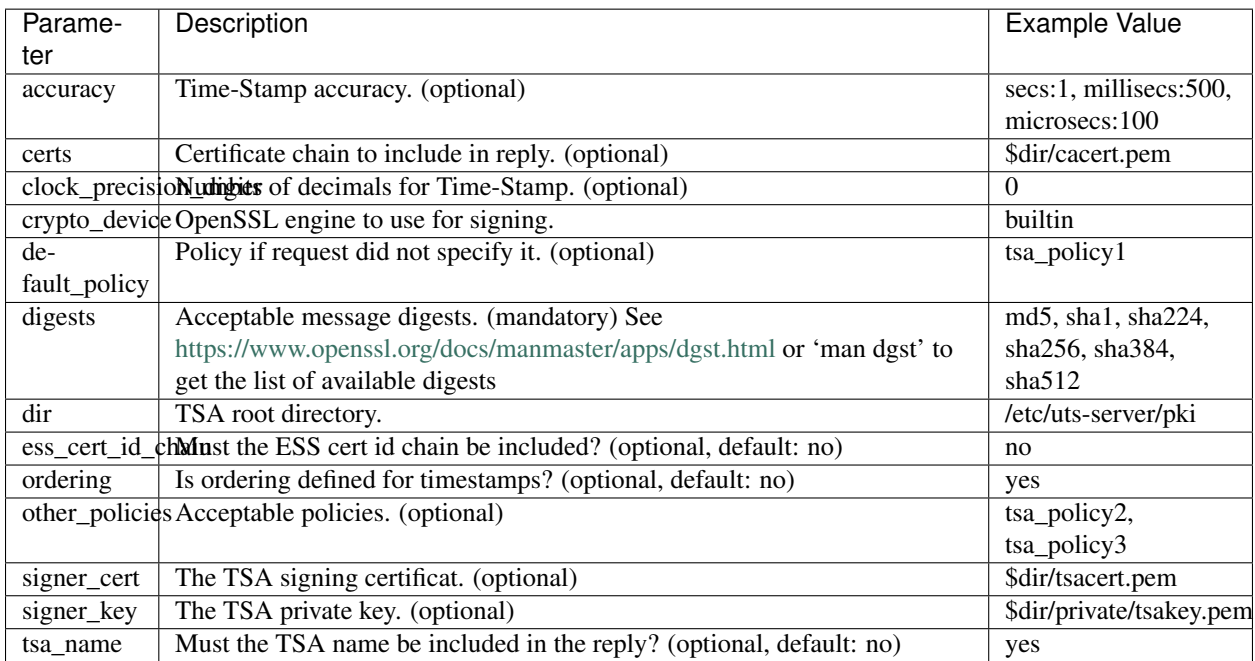

#### Full Configuration File

```
# Section for declaring OID mapping. Just add <name> = <OID> pairs.
[ oids ]
tsa_policy1 = 1.2.3.4.1
tsa\_policy2 = 1.2.3.4.5.6tsa_policy3 = 1.2.3.4.5.7
# Main configuration section (mostly http configuration).
[ main ]
# Comma-separated list of IP:port tuples to listen on.
# If the port is SSL, a letter s must be appended.
#
# Ex: listening_ports = 80,443s
listening_ports = 127.0.0.1:2020
# Allows clients to reuse TCP connection for subsequent
# HTTP requests, which improves performance.
enable_keep_alive = no
# Number of worker threads.
num_threads = 50
# Switch to given user credentials after startup.
# Required to run on privileged ports as non root user.
#run_as_user = uts-server
# Limit download speed for clients.
#
# Throttle is a comma-separated list of key=value pairs:
#
# - * -> limit speed for all connections
#
# - x.x.x.x/mask -> limit speed for specified subnet
#
```

```
# The value is a floating-point number of bytes per second,
# optionally followed by a k or m character
# meaning kilobytes and megabytes respectively.
#
# A limit of 0 means unlimited rate.
#
# Ex: throttle = *=1k,10.10.0.0/16=10m,10.20.0.0/16=0throttle = *=0# Timeout for network read and network write operations.
# In milliseconds.
request_timeout_ms = 30000
# Path to the SSL certificate file .
# PEM format must contain private key and certificate.
#ssl_certificate = /etc/uts-server/cert.pem
# Enable client's certificate verification by the server.
#ssl_verify_peer = yes
# Name of a directory containing trusted CA certificates.
#ssl_ca_path = /etc/ssl/ca/
# Path to a .pem file containing trusted certificates.
# The file may contain more than one certificate.
#ssl_ca_file = /etc/uts-server/ca.pem
# Sets maximum depth of certificate chain.
# If client's certificate chain is longer
# than the depth set here connection is refused.
#ssl_verify_depth = 9
# Loads default trusted certificates
# locations set at OpenSSL compile time.
#ssl_default_verify_paths = yes
# List of enabled ciphers for ssl.
# See https://www.openssl.org/docs/manmaster/apps/ciphers.html
# or 'man ciphers' for more detailed.
#ssl_cipher_list = ALL:!eNULL:!SSLv3
# Sets the minimal accepted version of SSL/TLS protocol
# according to the table:
#
# - SSL2+SSL3+TLS1.0+TLS1.1+TLS1.2 -> 0
#
# - SSL3+TLS1.0+TLS1.1+TLS1.2 -> 1
#
# - TLS1.0+TLS1.1+TLS1.2 -> 2
#
# - TLS1.1+TLS1.2 -> 3
#
# - TLS1.2 -> 4
#ssl_protocol_version = 3
# Enables the use of short lived certificates
#ssl_short_trust = no
```

```
# Comma separated list of IP subnets to accept/deny
#
# Ex: -0.0.0.0/0,+192.168.0.0/16
# (deny all accesses, only allow 192.168.0.0/16 subnet)
\#access\_control\_allow\_origin = -0.0.0.0/0, +192.168/16# Enable TCP_NODELAY socket option on client connections.
tcp\_nodelay = 0# Loglevel (debug, info, notice, warn, err, emerg, crit)
log_level = info
# TSA configuration parameters.
[ tsa ]
# TSA root directory.
dir = /etc/uts-server/pki
# OpenSSL engine to use for signing.
#crypto_device = builtin
# The TSA signing certificat. (optional)
signer_cert = $dir/tsacert.pem
# Certificate chain to include in reply. (optional)
certs = $dir/cacert.pem
# The TSA private key. (optional)
signer_key = $dir/private/tsakey.pem
# Policy if request did not specify it. (optional)
default_policy = tsa_policy1
# Acceptable policies. (optional)
other_policies = tsa_policy2, tsa_policy3
# Acceptable message digests. (mandatory)
# See https://www.openssl.org/docs/manmaster/apps/dgst.html
# or 'man dgst' to get the list of available digests
digests = md5, sha1, sha224, sha256, sha384, sha512
# Time-Stamp accuracy. (optional)
accuracy = secs:1, millisecs:500, microsecs:100
# Number of decimals for Time-Stamp. (optional)
clock_precision_digits = 0
# Is ordering defined for timestamps? (optional, default: no)
ordering = yes
# Must the TSA name be included in the reply? (optional, default: no)
tsa_name = yes
# Must the ESS cert id chain be included? (optional, default: no)
ess_cert_id_chain = no
```
#### Deploy

#### <span id="page-18-1"></span><span id="page-18-0"></span>**Usage**

```
$ ./uts-server --help
Usage: uts-server [OPTION...] -c CONFFILE [-d] [-D] [-p <pidfile>]
UTS micro timestamp server (RFC 3161)
 -c, --conffile=CONFFILE Path to configuration file
 -d, --daemonize Launch as a daemon
 -D, --debug<br>-p, --pidfile=PIDFILE Path to pid file
 -p, --pidfile=PIDFILE<br>-?, --help
                          Give this help list
     --usage Give a short usage message
 -V, --version Print program version
Mandatory or optional arguments to long options are also mandatory or optional
for any corresponding short options.
Report bugs to Pierre-Francois Carpentier <carpentier.pf@gmail.com>.
```
#### <span id="page-18-2"></span>**Running uts-sever**

To debug problems with uts-server, run it in the foreground in debug mode:

```
# In debug mode with verbose debugging on stdout
$ ./uts-server -c <path/to/conf> -D
```
To run it as a daemon:

```
# In daemon mode
$ ./uts-server -c <path/to/conf> -d -p <path/to/pidfile>
```
## Changelogs

#### <span id="page-20-0"></span>0.1.8

- [impr] add OpenBSD support
- [impr] add LibreSSL support

### <span id="page-20-1"></span>**0.1.7**

- [doc ] add warnings to explicitely state the BUNDLE\_CIVETWEB option as test/dev only
- [impr] add option for easily linking lib pthread (mainly for static linking)

### <span id="page-20-2"></span>**0.1.6**

• [fix ] option declaration for LINK\_GCC\_S

### <span id="page-20-3"></span>**0.1.5**

• [impr] add support for a static build

### <span id="page-20-4"></span>**0.1.4**

• [impr] more portable code

### <span id="page-21-0"></span>**0.1.3**

• [impr] add support for FreeBSD

## <span id="page-21-1"></span>**0.1.2**

• [fix ] adding support for OpenSSL 1.1 (with compatibility with 1.0)

#### <span id="page-21-2"></span>**0.1.1**

- [fix ] correct compilation issues in older gcc/clang caused by missing -D\_XOPEN\_SOURCE, missing -std and missing headers
- [impr] exit at the first TS\_RESP\_CTX (OpenSSL TS response context) initialization failed.

#### <span id="page-21-3"></span>**0.1.0**

- [impr] adding various goodies (init scripts)
- [impr] safer crypto algorithm in configuration file
- [impr] removing useless default\_tsa parameter in configuration file

### <span id="page-21-4"></span>**0.0.3**

• [fix ] memleak on configuration parameters loading

#### <span id="page-21-5"></span>**0.0.2**

• [fix ] Fix loading of certificate in case of relative path

#### <span id="page-21-6"></span>**0.0.1**

• First version

### Some Goodies

## <span id="page-22-1"></span><span id="page-22-0"></span>**Time-Stamp script combining curl and openssl**

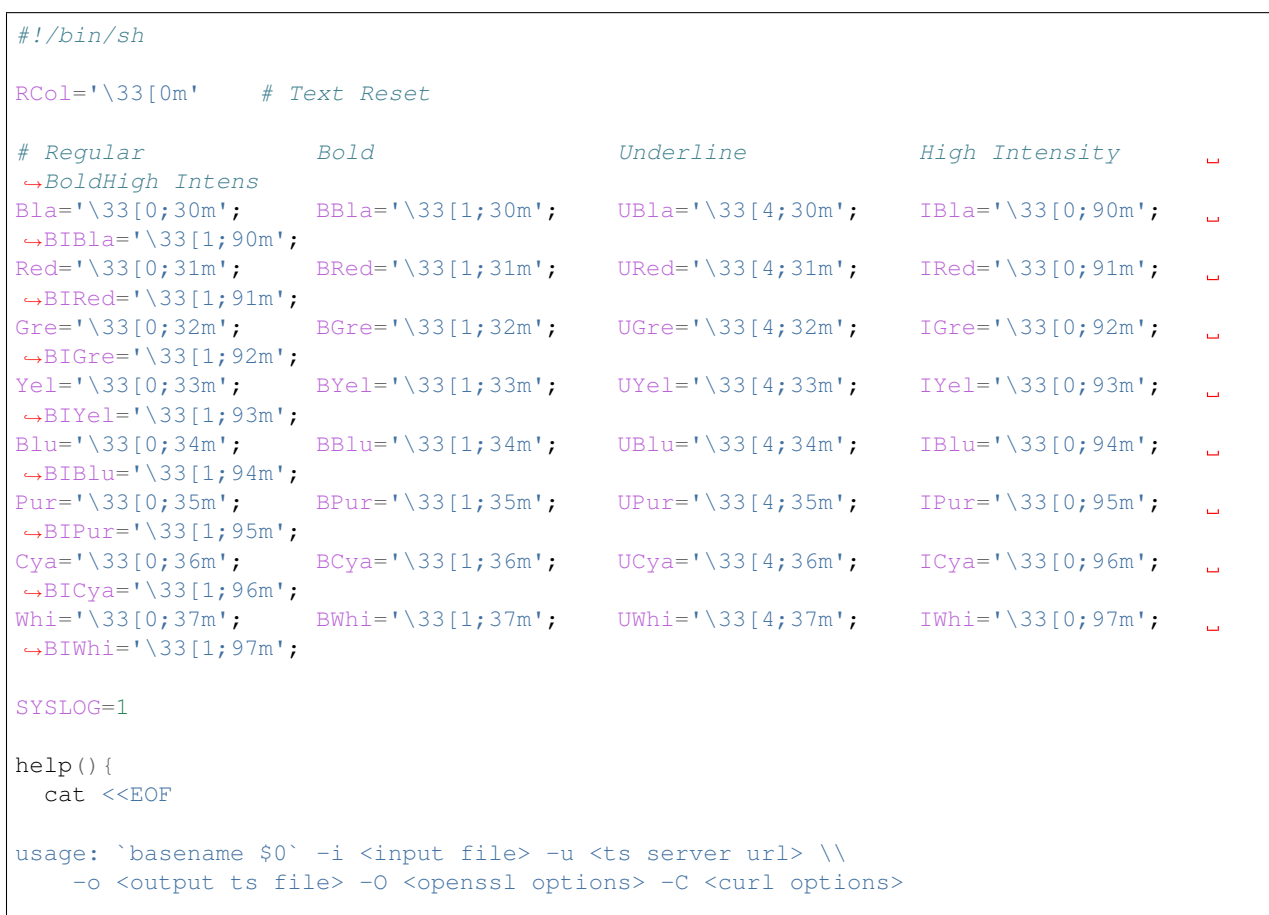

```
HTTP timestamping client using openssl and curl (RFC 3161)
arguments:
* mandatory:
  -i <input file>: the input file to timestamp
  -u <ts server url>: the timestamp server url
* optionnal:
                     : enable logging to syslog
  -o <output ts file>: output timestamp file name (default: <input file>.ts)
  -O <openssl options>: openssl additionnal options (man ts for more details)
  -C <curl options>: curl additionnal options (man curl for more details)
EOF
 exit 1
}
simple_logger(){
   [ $SYSLOG -eq 0 ] && logger -t `basename $0` -p user.$1 $2
}
clean(){
   rm -f -- "$TMPREQ"
}
clean_exit(){
   clean
   exit 1
}
exit_error(){
  msg=$1
   simple_logger err "error, $msg"
   printf "${BIRed}[ERROR] ${IYel}%s${RCol}\n" "$msg"
   clean_exit
}
info(){
   msg=$1
   simple_logger debug "$msg"
   printf "${BIBlu}[INFO] ${RCol}%s${RCol}\n" "$msg"
}
success(){
  msg=$1
   simple_logger info "$msg"
   printf "${BIGre}[SUCCESS] ${RCol}%s${RCol}\n" "$msg"
}
trap clean_exit HUP INT TERM
TMPREQ=`mktemp`
REMOVE_TS=0
while getopts ":lhru:i:o:O:C:" opt; do
 case $opt in
   h) help;;
```

```
l) SYSLOG=0;;
   u) TS_URL="$OPTARG";;
   i) INPUT_FILE="'readlink -f $OPTARG'";;
   o) OUTPUT_FILE="'readlink -f $OPTARG'";;
   O) OPENSSL_OPTS="$OPTARG";;
   C) CURL_OPTS="$OPTARG";;
   r) REMOVE_TS=1;;
   \?) echo "Invalid option: -$OPTARG" >&2; help; exit 1;;
   :) echo "Option -$OPTARG requires an argument." >\&2; help; exit 1;;
  esac
done
# If no output file specified, output to <input file>.ts
[ -z "$OUTPUT_FILE" ] && OUTPUT_FILE="${INPUT_FILE}.tsr"
# Check that input file exists
[ -f "$INPUT_FILE" ] || exit_error "Input file '$INPUT_FILE' doesn't exist"
# Check that output file doesn't exit
if [ $REMOVE_TS -eq 1 ]
then
       [ -f "$OUTPUT_FILE" ] && rm -f "$OUTPUT_FILE"
else
        ! [ -f "$OUTPUT_FILE" ] || exit_error "Output timestamp file '$OUTPUT_FILE'
˓→already exists"
fi
# Check that url is not empty
! [ -z "$TS_URL" ] || exit_error "Missing timestamp server url"
info "Generating timestamp on file '$INPUT_FILE', to '$OUTPUT_FILE', using server '
˓→$TS_URL'"
# Building the timestamp request with openssl
openssl ts $OPENSSL_OPTS \
    -query -data "$INPUT_FILE" \
    -out "$TMPREQ" || exit_error "Request generation failed"
# Submitting the timestamp request to the RFC 3161 server with curl
curl "$TS_URL" $CURL_OPTS \
   -H "Content-Type: application/timestamp-query" \
    -f - g \--data-binary @$TMPREQ \
    -o "$OUTPUT_FILE" 2>/dev/null || exit_error "Timestamp query failed"
openssl ts -verify -data "$INPUT_FILE" -in "$OUTPUT_FILE" 2>&1 | grep -q "asn1
˓→encoding routines" && exit_error \
       "Reponse doesn't appear to be a timestamp response"
success "Timestamp of file '$INPUT_FILE' using server '$TS_URL' succeed, ts written_
˓→to '$OUTPUT_FILE'"
clean
```
#### uts-server

<span id="page-26-0"></span>Micro [RFC 3161 Time-Stamp](https://www.ietf.org/rfc/rfc3161.txt) server written in C.

Doc [Uts-Server documentation on ReadTheDoc](http://uts-server.readthedocs.org/en/latest/) Dev [Uts-Server source code on GitHub](https://github.com/kakwa/uts-server) License MIT Author Pierre-Francois Carpentier - copyright © 2016

### <span id="page-26-1"></span>**License**

Released under the MIT Public License

#### <span id="page-26-2"></span>**What is RFC 3161?**

An RFC 3161 time-stamp is basically a cryptographic signature with a date attached.

Roughly, it works as follow:

- 1. A client application sends an hash of the data it wants to time-stamp to a Time-Stamp authority server.
- 2. The Time-Stamp authority server retrieves the current date, concatenates it with the hash and uses its private key to create the time-stamp (kind of like a signature).
- 3. The Time-Stamp authority server returns the generated time-stamp to the client application.

Then a client can verify the piece of data with the time-stamp using the Certificate Authority of the time-stamp key pair (X509 certificates).

It gives a cryptographic proof of a piece of data content, like a file, at a given time.

Some use cases:

- time-stamp log files at rotation time.
- time-stamp file at upload to prove it was delivered in due time or not.

## <span id="page-27-0"></span>**Quick (and dirty) Testing**

Here a few steps to quickly trying out uts-server, for production setup, please compile civetweb externally and create proper CA and certificates:

```
# Building with civetweb embedded (will recover civetweb from github).
# Note: the BUNDLE_CIVETWEB option is only here for fast testing purpose
# The recommended way to deploy uts-server in production is to build civetweb
# separatly and to link against it.
$ cmake . - DBUNDLE CIVETWEB=ON
$ make
# Create some test certificates.
$ ./tests/cfg/pki/create_tsa_certs
# Launching the time-stamp server with test configuration in debug mode.
$ ./uts-server -c tests/cfg/uts-server.cnf -D
# In another shell, launching a time-stamp script on the README.md file.
$ ./goodies/timestamp-file.sh -i README.rst -u http://localhost:2020 -r -O "-cert";
# Verify the time-stamp.
$ openssl ts -verify -in README.rst.tsr -data README.rst -CAfile ./tests/cfg/pki/
˓→tsaca.pem
# Display the time-stamp content.
$ openssl ts -reply -in README.rst.tsr -text
```
#### <span id="page-27-1"></span>**Powered by**